СОГЛАСОВАНО **УТВЕРЖДАЮ** Генеральный директор Генеральный директор ООО «СИСТЕЛ» ООО «ИЦРМ»  $\overline{\mathcal{L}}$ ∕ mun А. В. Щетинин С.Н. Рыкованов стью то 04 **OTBETCTBAS**  $22y$ 04 2016 г. 2016 г. М.П. TEJ разработок в области метрологии **MOCKBI** CKAR O

# Устройства сбора и передачи данных

## «АТЛАС»

Методика поверки

59703777-4252-250 MII

1. p. 64051-16

г. Видное 2016 г.

# Содержание

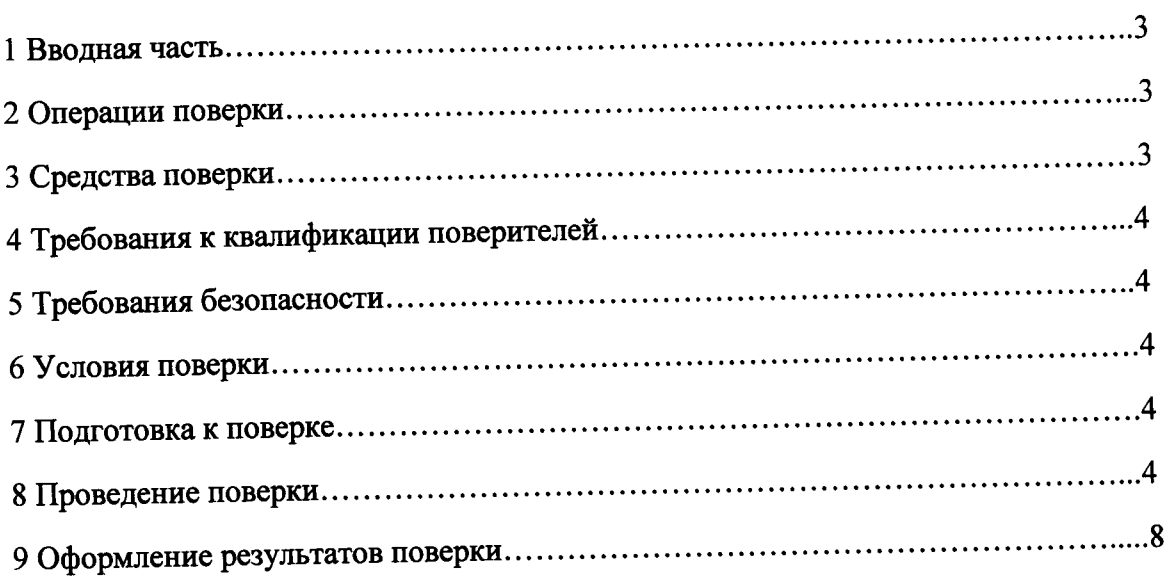

## 1 ВВОДНАЯ ЧАСТЬ

1.1 Настоящая методика поверки устанавливает методы и средства первичной и периодической поверок (и калибровки) устройств сбора и передачи данных «АТЛАС», далее по тексту - УСПД.

1.2 УСПД подлежат поверке с периодичностью, устанавливаемой потребителем с учётом режимов и интенсивности эксплуатации, но не реже одного раза в 8 лет.

### 2 ОПЕРАЦИИ ПОВЕРКИ

2.1 При проведении поверки выполняют операции, указанные в таблице 1.

Таблина 1

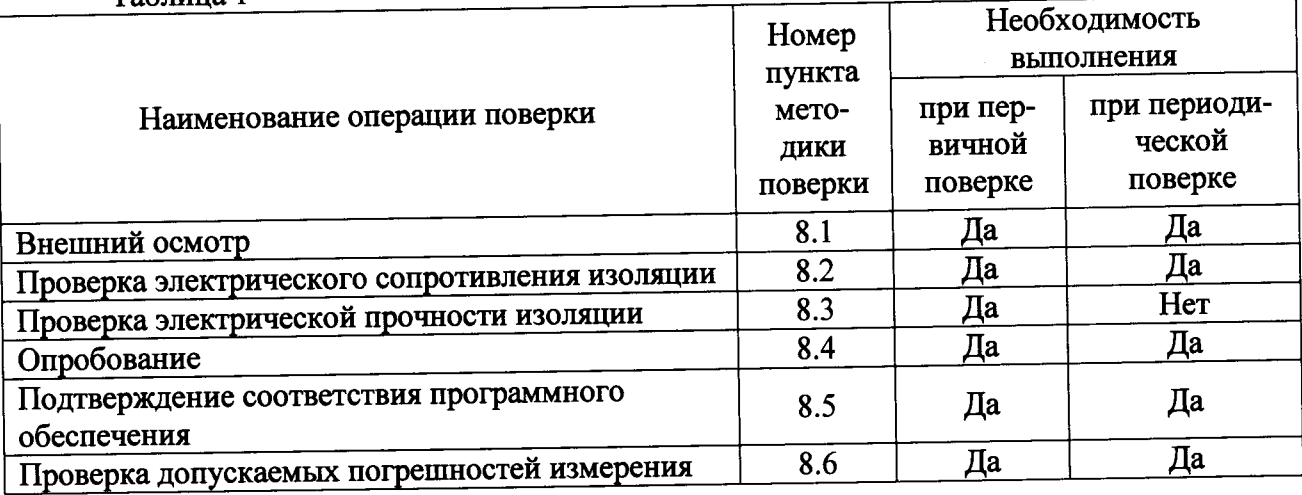

### 3 СРЕДСТВА ПОВЕРКИ

3.1 Перечень средств измерений, используемых при поверке, приведен в таблице 2.

Таблица 2

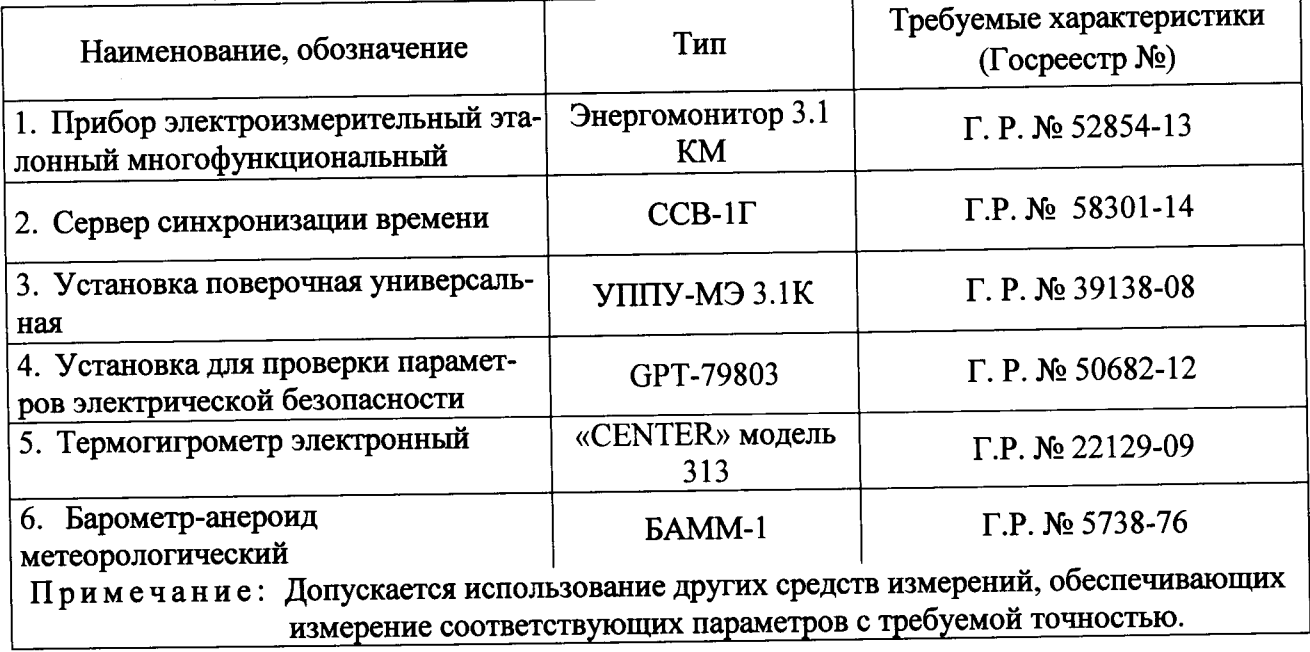

# 4 ТРЕБОВАНИЯ К КВАЛИФИКАЦИИ ПОВЕРИТЕЛЕЙ

4.1 К проведению поверки допускают лица, аттестованные в качестве поверителей средств измерений электрических величин.

4.2 Поверитель должен пройти инструктаж по технике безопасности и иметь действующее удостоверение на право работы в электроустановках с напряжением до и выше 1000 В с квалификационной группой по электробезопасности не ниже III.

### 5 ТРЕБОВАНИЯ БЕЗОПАСНОСТИ

5.1 При проведении поверки должны быть соблюдены требования безопасности, установленные ГОСТ 12.3.019-80, «Правилами техники безопасности, при эксплуатации электроустановок потребителей», «Межотраслевыми правилами по охране труда (правилами безопасности) при эксплуатации электроустановок». Соблюдают также требования безопасности, изложенные в эксплуатационных документах на УСПД и применяемые средства измерений.

5.2 Средства поверки, которые подлежат заземлению, должны быть надежно заземлены. Подсоединение зажимов защитного заземления к контуру заземления должно производиться ранее других соединений, а отсоединение - после всех отсоединений.

5.3 Должны также быть обеспечены требования безопасности, указанные в эксплуатационных документах на средства поверки.

#### 6 УСЛОВИЯ ПОВЕРКИ

6.1 При проведении поверки должны соблюдаться следующие условия применения:

- температура окружающего воздуха (21 ± 3) °С;
- относительная влажность воздуха от 30 до 80 %;
- атмосферное давление от 80 до 106,7 кПа.

### 7 ПОДГОТОВКА К ПОВЕРКЕ

7.1 Перед проведением поверки необходимо выполнить следующие подготовительные работы:

обеспечению  $\overline{a}$ - провести технические и организационные мероприятия положениями действующими работ в соответствии  $\mathbf{c}$ проводимых безопасности ГОСТ 12.2.007.0-75;

- выдержать УСПД в условиях окружающей среды, указанных в п.6.1, не менее 2 ч, если они находились в климатических условиях, отличающихся от указанных в п.6.1;

- подготовить к работе средства измерений, используемые при поверке, в соответствии с руководствами по их эксплуатации (все средства измерений должны быть исправны и поверены).

### 8 ПРОВЕДЕНИЕ ПОВЕРКИ

8.1 При проведении внешнего осмотра УСПД проверяют:

- соответствие комплектности перечню, указанному в паспорте;
- соответствие серийного номера указанному в паспорте;
- маркировку и наличие необходимых надписей на наружных панелях;
- разборные контактные соединения должны иметь маркировку, а резьба винтов и гаек

полжна быть исправна;

- на корпусе УСПД не должно быть трещин, царапин, забоин, сколов;

- отдельные части УСПД должны быть прочно закреплены.

Результаты проверки считают положительными, если выполняются все вышеуказанные требования.

8.2 Проверка электрического сопротивления изоляции

Проверку электрического сопротивления изоляции проводят при помощи установки для проверки параметров электрической безопасности GPT-79803 (далее по тексту - установка) в следующей последовательности:

1) отключить питание УСПД;

2) отключить УСПД от внешних устройств;

3) отсоединить все кабели, связывающие УСПД с питающей сетью;

4) измерить поочередно сопротивление изоляции с помощью установки с напряжением 500 В между разобщенными токоведущими цепями УСПД.

Результаты испытания считаются положительными, если измеренное значение электрического сопротивления не превышает 20 МОм.

8.3 Проверка электрической прочности изоляции

Проверку электрической прочности проводить в следующей последовательности:

1) отключить питание УСПД;

2) отключить УСПД от внешних устройств;

3) отсоединить все кабели, связывающие УСПД с питающей сетью;

4) при помощи установки воспроизводить в течении одной минуты напряжение пере-

менного тока с частотой 50 Гц и амплитудой 1500 В между цепями, связанными с промышленной сетью ~220 В, 50 Гц, и всеми остальными цепями, и корпусом УСПД.

Результаты проверки считают удовлетворительными, если во время испытаний не было искрения, пробивного разряда или пробоя.

8.4 Опробование УСПД проводится в следующей последовательности:

1) Подготовить УСПД в соответствии с руководством по эксплуатации.

2) Подключить к УСПД источник питания переменного тока с напряжением 220 В и частотой 50 Гц.

3) Включить УСПД. Сигналом о включении УСПД является подключение к программному обеспечению, установленному на персональном компьютере.

Результаты проверки считаются положительными, если происходит подключение УСПД к программному обеспечению.

8.5 Подтверждение соответствия программного обеспечения.

Подтверждение соответствия программного обеспечения (далее по тексту - ПО) проводить в следующей последовательности:

1) Подготовить УСПД в соответствии с руководством по эксплуатации.

2) Включить УСПД.

3) Запустить Web-браузер на персональном компьютере (далее по тексту - ПК).

4) Подключиться к встроенному Web-интерфейсу УСПД (адрес по умолчанию указан в руководстве по эксплуатации).

5) Сравнить наименование и версию ПО с данными представленными в описании типа и паспорте на УСПД.

Результаты проверки считаются удовлетворительными, если наименование и версия ПО совпадают с данными представленными в описании типа и паспорте на УСПД.

8.6 Проверка допускаемых погрешностей измерения

8.4.1 Проверка допускаемой основной абсолютной погрешности при измерении текущего времени за сутки.

Порядок проведения:

1) Собрать схему проверки, приведенную на рисунке 1.

2) Запустить Web-браузер на ПК.

3) Ввести в строке адреса Web-браузера адрес встроенного Web-интерфейса УСПД.

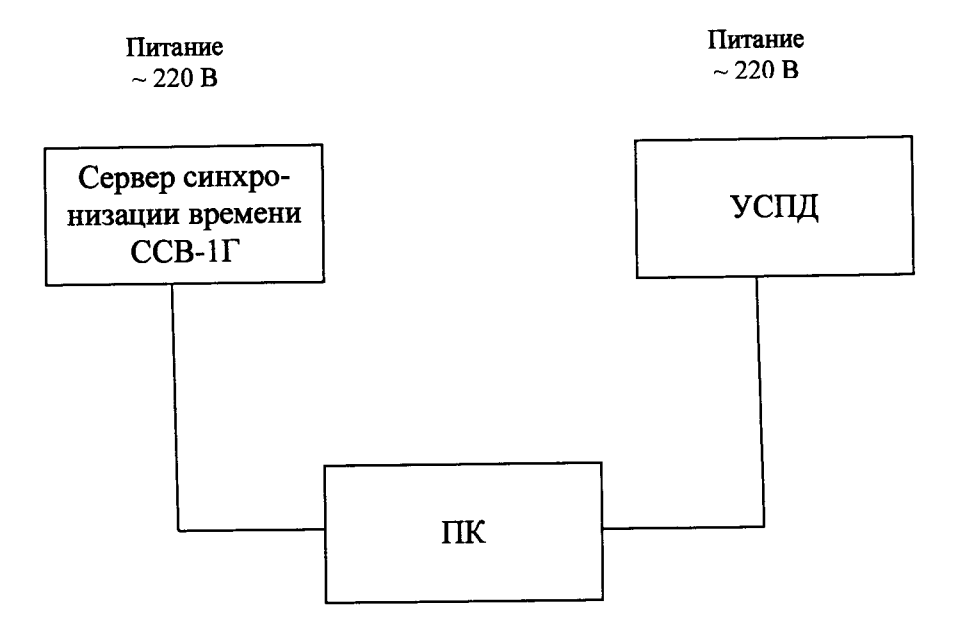

Рисунок 1 - Схема проверки погрешности при измерении текущего времени за сутки

4) В Web-браузере перейти в раздел «Настройки». Задать адрес NTP-сервера согласно сетевым настройкам сервера синхронизации времени ССВ-1Г (далее по тексту - сервер синхронизации).

5) Открыть вкладку «Время», нажать кнопку «Синхронизировать». При этом время на УСПД будет синхронизировано с текущим временем на сервере синхронизации.

6) Дождаться выполнения синхронизации времени УСПД с сигналами сервера синхронизации по протоколу NTP.

7) Убедиться, что показания внутренних часов УСПД и сервера синхронизации совпадают. Если данное условие не выполняется, результаты проверки считаются отрицательными.

8) По истечении 24 часов повторить пункты 5) - 7).

9) На вкладке «Время», нажать кнопку «Сверить с сервером», дождаться выполнения операции и вывода результатов на экран.

10) При этом в WEB-интерфейсе УСПД будет выведено системное время на УСПД, показания времени сервера синхронизации и выдан результат сравнения. Операция занимает не более 30-ти секунд.

11) Вычислить основную абсолютную погрешность текущего времени за сутки, измеряемого УСПД по формуле:

$$
\Delta T = T_{\kappa} - T_{\text{nx}}, \qquad (1)
$$

где:  $\Delta T$  - погрешность измерения текущего времени за сутки;

Т<sub>к</sub> - время УСПД на момент сравнения;

Тпк - время сервера синхронизации на момент сравнения.

Результаты проверки считаются удовлетворительными, если полученные значения основной абсолютной погрешности при измерении текущего времени УСПД не превышает  $\pm 0.4$ с за сутки.

8.4.2 Проверка допускаемой относительной погрешности измерения электрической энергии за сутки.

1) Собрать схему, приведённую на рисунке 2 (все подключения выполнять согласно руководству по эксплуатации).

2) Запустить Web-браузер на ПК.

3) Ввести в строке адреса Web-браузера адрес встроенного Web-интерфейса УСПД.

4) Сконфигурировать подключение и опрос прибора электроизмерительного эталон-

ного многофункционального Энергомонитор 3.1 КМ (далее по тексту - Энергомонитор 3.1 КМ) согласно руководству по эксплуатации на УСПД.

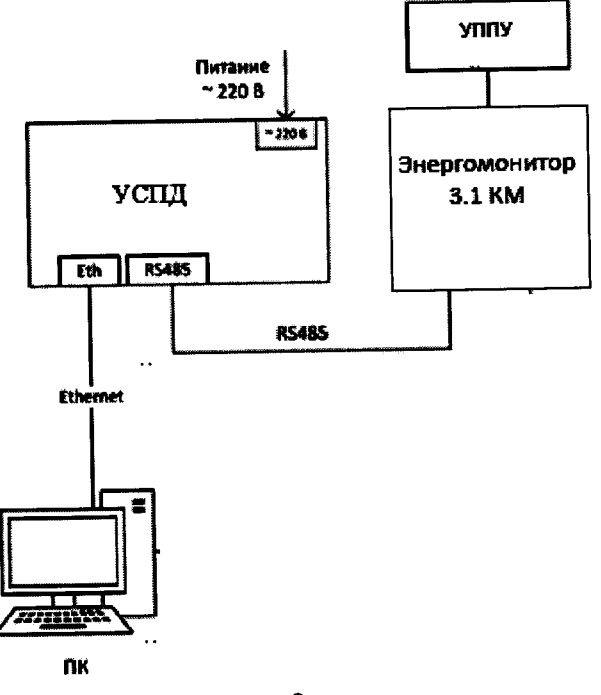

Рисунок 2

5) При помощи установки универсальной поверочной УППУ - МЭ 3.1 КМ (далее по тексту - УППУ), подключенной к цифровым выходам Энергомонитор 3.1 КМ, воспроизводить испытательный сигнал с напряжением 220 В и силой электрического тока равного 1 А в течение 24 часа.

Примечания

а) В течение суток не должно быть пропаданий питания и повреждения подключений цифровых линий УСПД, Энергомонитор 3.1 КМ, УППУ.

б) В течение суток не должно быть изменений времени Энергомонитор 3.1 КМ и УСПД.

6) По истечении 24 часов в Web-браузере в разделе «Приборы учета»/«Отчёты», подраздел «Энергия» выбрать поле «Энергия за сутки», в ПО отобразятся значения электрической энергии, зарегистрированной за предыдущие сутки при помощи Энергомонитор 3.1 КМ, подключенному к УСПД. Время отображения значений - не более 20 секунд.

Определить относительную погрешность измерения электрической энергии за сутки 7) по формуле:

$$
D_i = \frac{E_{Ki} - E_{CYi}}{E_{CYi}} \times 100\%
$$
 (2)

Есчі - показание количества потребленной активной энергии за предыдущие сутки, считанное при помощи Энергомонитор 3.1 КМ;

Екі - показание количества потребленной активной энергии за предыдущие сутки, считанное при помощи УСПД.

Результаты проверки считаются удовлетворительными, если полученные значения относительной погрешности измерения электрической энергии не превышает ±0,1 %.

Проверка допускаемой относительной погрешности измерения электрической 8.4.3 мощности за интервал 30 минут.

Проверка проводится в следующей последовательности:

1) Собрать схему, приведенную на рисунке 2.

2) Запустить Web-браузер на ПК.

3) Ввести в строке адреса Web-браузера адрес встроенного Web-интерфейса УСПД.

4) Сконфигурировать подключение и опрос Энергомонитор 3.1 КМ согласно руководству по эксплуатации на УСПД.

5) При помощи УППУ, подключенной к цифровым выходам Энергомонитор 3.1 КМ, воспроизводить испытательный сигнал с напряжением 220 В и силой электрического тока равного 1 А в течение 24 часов.

6) В Web-браузере в разделе «Приборы учета»/ «Отчёты», подраздел «Мощность» выбрать Энергомонитор 3.1 КМ и поле «Профили мощности», на экране отобразятся значения мощности за предыдущие сутки. Время отображения значений - не более 20 секунд.

7) Определить относительную погрешность измерения по формуле:

$$
D_i = \frac{P_{ki} - P_{\text{cvi}}}{P_{\text{cvi}}} \times 100\,\%
$$
\n<sup>(3)</sup>

Рсчі-значение 30-минутной мощности за і-ый 30 - минутный интервал времени считанное с Энергомонитор 3.1 КМ;

 $P_{ki}$  - значение 30-минутной мощности за i-ый 30 - минутный интервал времени считанный из УСПД;

Результаты проверки считаются удовлетворительными, если полученные значения относительной погрешности Di измерения электрической мощности за каждый 30-минутный интервал в сутках превышает  $\pm$  0,1 %.

# 9 ОФОРМЛЕНИЕ РЕЗУЛЬТАТОВ ПОВЕРКИ

9.1 Результаты поверки счетчиков оформить в соответствии с Приказом Министерство промышленности и торговли РФ от 2 июля 2015 г. № 1815 «Об утверждении Порядка проведения поверки средств измерений, требования к знаку поверки и содержанию свидетельства о поверке».

9.2 При положительном результате поверки УСПД удостоверяются знаком поверки и записью в паспорте, заверяемой подписью поверителя и знаком поверки или выдается «Свидельтсво о поверке».

9.3 При отрицательном результате поверки УСПД не допускаются к дальнейшему применению, знак поверки гасится, «Свидетельство о поверке» аннулируется, выписывается «Извещение о непригодности» или делается соответствующая запись в паспорте на УСПД.